# Exercises in System Level Programming (SLP) – Summer Term 2024

## Exercise 9

#### Maximilian Ott

Lehrstuhl für Informatik 4 Friedrich-Alexander-Universität Erlangen-Nürnberg

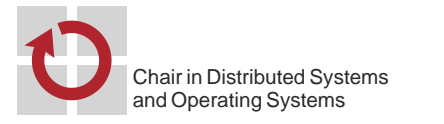

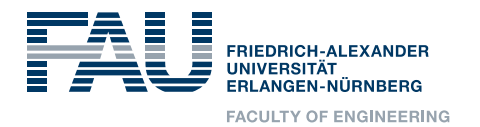

## Linux

**Nhen computers were bigger than today:** 

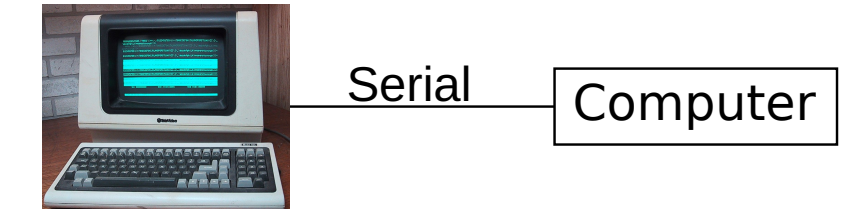

Televideo 925 (Public Domain: Wtshymanski @Wikipedia)

■ When the internet was really slow:

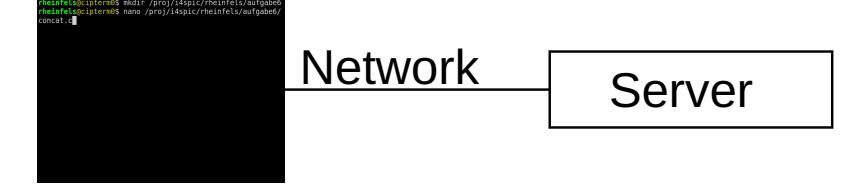

Colors, position jumps, etc. are indicated by special character sequences

### Terminal - Functionality

■ Three standard streams for in- and output

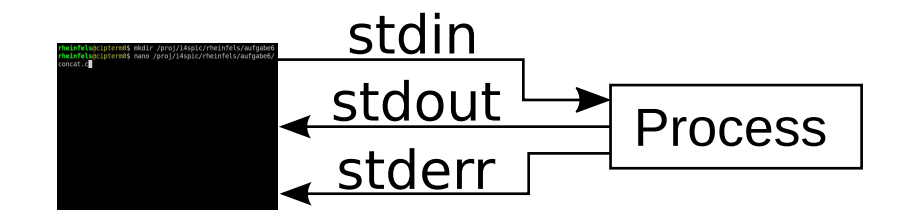

stdin Input stdout Output stderr Error message

- **Standard behaviour** 
	- Inputs are received from the keyboard
	- Outputs & error messages appear on the screen

2

#### Terminal - Redirect Standard Streams

Write stdout into a file

01 find . > directories.txt

Use stdout as stdin for other programs

01 cat directories.txt | grep tmp | wc -l

- Advantage of stderr
	- $\Rightarrow$  Error messages are still displayed in the terminal
- **Overview** 
	- > Write standard output stdout into file
	- >> Append standard output stdout to an existing file
	- 2> Write error messages stderr into a file
		- < Read stdin from a file
		- | Use output of one command as input for another command

#### Shell - Important Commands

#### ■ Change directory with cd

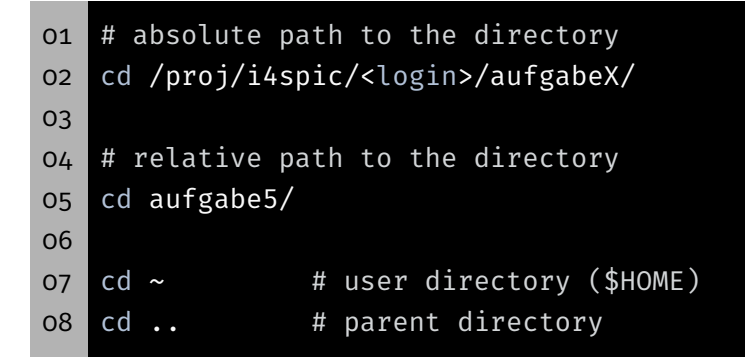

#### **Example 1** List directory contents with ls

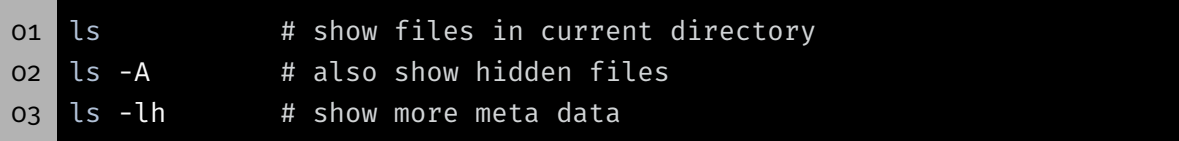

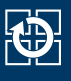

#### $\blacksquare$  Copy file or directory with  $cp$

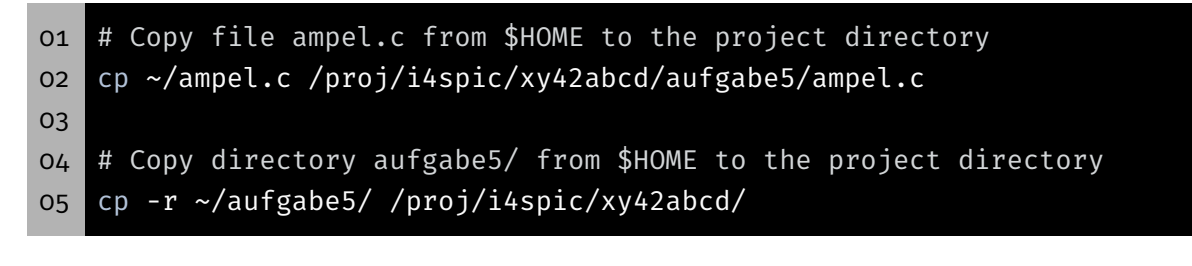

#### (Permanently) Delete file or directory with rm (remove)

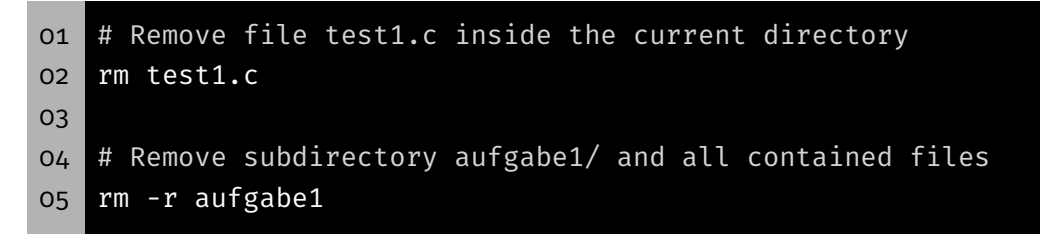

### Shell - Terminate Programs

- With a signal: CTRL-C (can be ignored by the program)
- Using another console: killall concat terminates all programs with the name "concat"
- **Using the same console:** 
	- CTRL-Z stops the currently running process
	- killall concat then terminates all programs with the name concat
		- ⇒ Programs of other users shall never be terminated
	- fg continues the stopped process
- If nothing else works: killall -9 concat

### SPiC IDE (Linux)

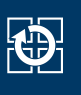

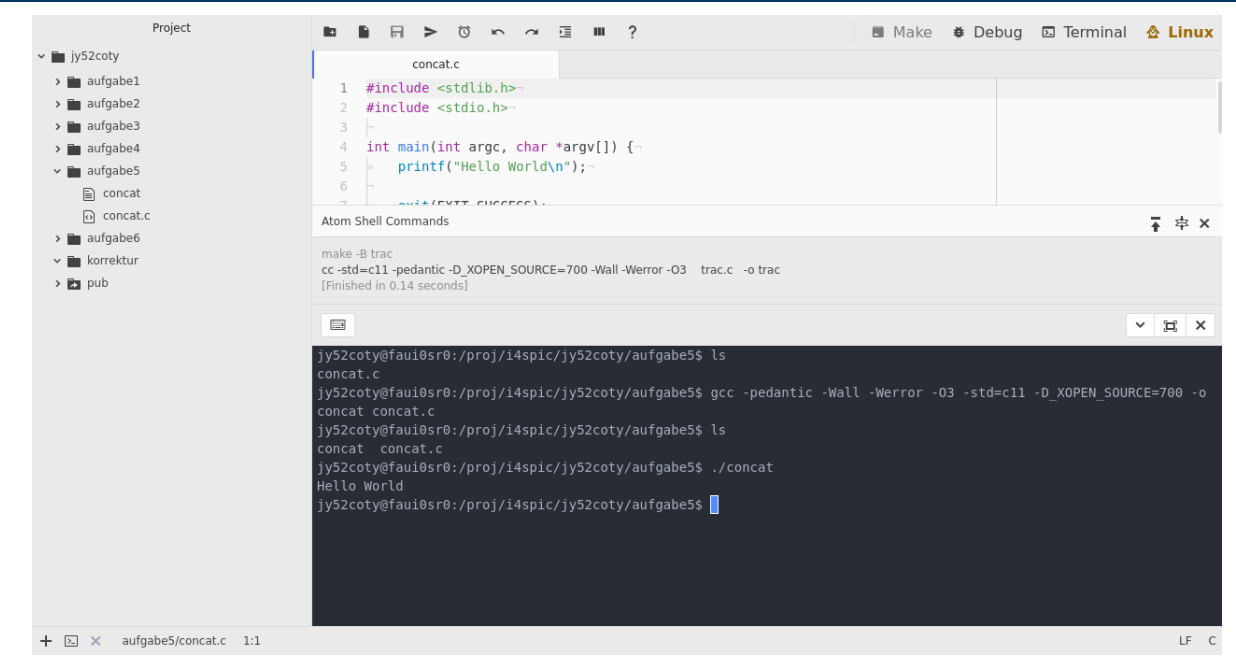

- **Terminal:** opens a terminal and starts a shell
	- efficient interaction with the system
	- optionally full screen
- **Debug:** starts the debug mode
- Make: see next week 6

### Compiling & Executing

#### ■ Compile program with GCC

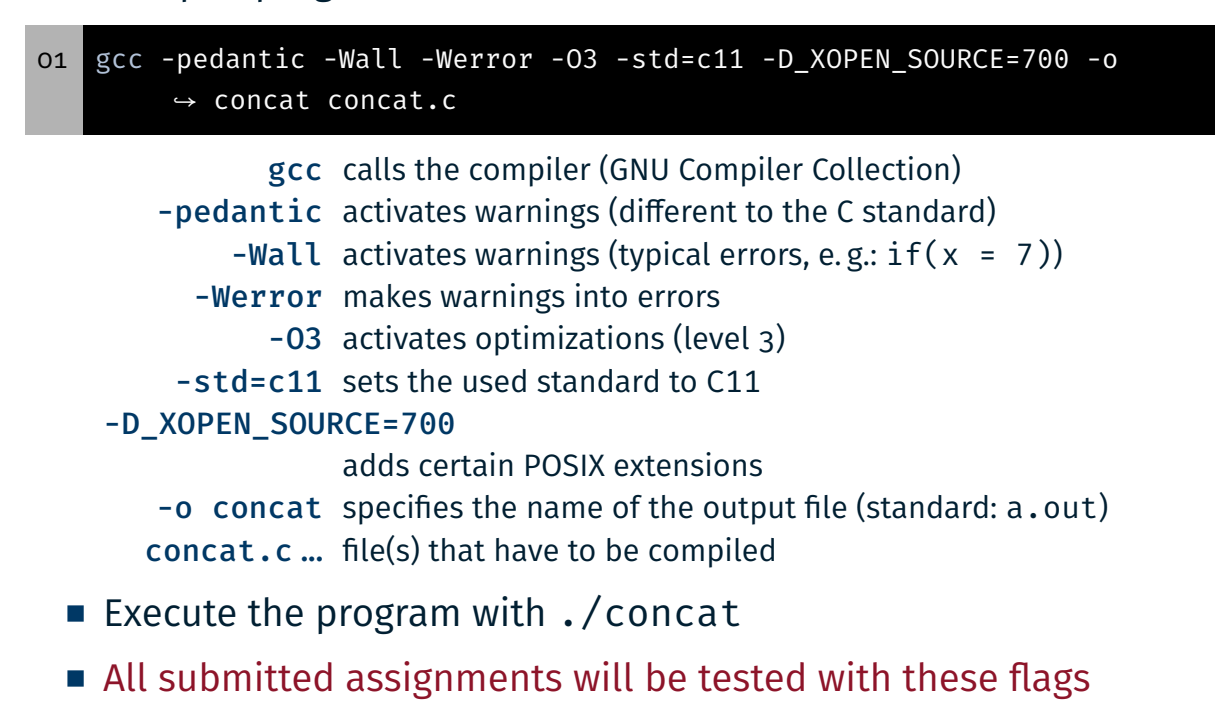

**Compile the program with GCC** (including debug symbols and without optimizations)

```
01 gcc -pedantic -Wall -Werror -O0 -std=c11 -D_XOPEN_SOURCE=700 -g -
        ↪ o concat concat.c
```
- -O0 prevents the compiler from optimizing the program -g produces debug symbols in the executable file
- $\Rightarrow$  enables the debugger to create references to the source file
	- Hint: Arrow key ↑ iterates over previous commands
- $\Rightarrow$  GCC command only has to be typed once

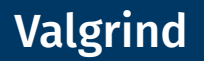

- Information about:
	- Memory leaks (malloc(3)/free(3))
	- **Invalid memory accesses**
- Ideal for debugging segmentation faults (SIGSEGV)
- Calls:
	- valgrind ./concat
	- valgrind --leak-check=full --show-reachable=yes ↪ --track-origins=yes ./concat
- The output is way more useful, if the analyzed binary was built with debug symbols

- Interface to the system reference manuals
- Divided into multiple sections
	- 1 Executable programs or shell commands
	- 2 System calls
	- 3 Library calls
	- 5 File formats and conventions (special data structures, etc.)
	- 7 Miscellaneous (e. g. terminal drivers, IP, …)
- man pages are usually cited with the appropriate section: printf(3)

01 # man [section] term 02 man 3 printf

- Search for sections: man -f term
- Search man pages for a keyword: man -k keyword

### Linux libc-API

- **Trimmed (nicer) version of the man pages**
- Only provide an overview and not a full specification
- Can be called from inside the SPiC-IDE (Hilfe-button when inside the Linux mode)
- $\blacksquare$  Can be found on the website

https://sys.cs.fau.de/lehre/ss24/slp/exercises/linux-libc-doc

- Our overview does not replace the man pages
- In the exam: Printed man pages!

## Error Handling

#### Error Causes

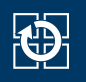

- **Errors can happen due to different reasons** 
	- System resources are completely exhausted
		- $\Rightarrow$  malloc(3) fails
	- Invalid user inputs (e. g. non existent files)
		- ⇒ fopen(3) fails
	- Temporary errors (e. g. unavailable server)
		- ⇒ connect(2) fails

- Good software:
	- Detects the error
	- Handles error appropriately
	- Prints out a meaningful error message afterwards
- Can a program continue after an error occurred?
	- **Example 1:** Determining the hostname of an IP address to add both values to a log file
		- $\Rightarrow$  Add IP address to the log, program can continue

#### Example 2: Opening a file, that has to be copied, fails

- ⇒ Error handling: Copying impossible, terminate program
- $\Rightarrow$  Or continue the copying process with the next file
- $\Rightarrow$  Decision has to be made by the software developer

#### Errors in Library Functions

- $\blacksquare$  Errors often occur in libc functions
	- Can (usually) be detected by the return value (man page)
	- Checking for errors is essential
- **Error causes are usually written to errno (global variable)** 
	- Can be included with errno.h
	- Error codes are  $> 0$
	- Error codes for all possible errors (refer to errno(3))
- Only evaluate errno if an error was signaled
	- Functions are allowed to modify errno arbitrarily
		- $\Rightarrow$  errno can also be modified if no error occurred

- Print error codes:
	- perror(3): Output on stderr
	- strerror(3): Convert into error message (string)

#### Example:

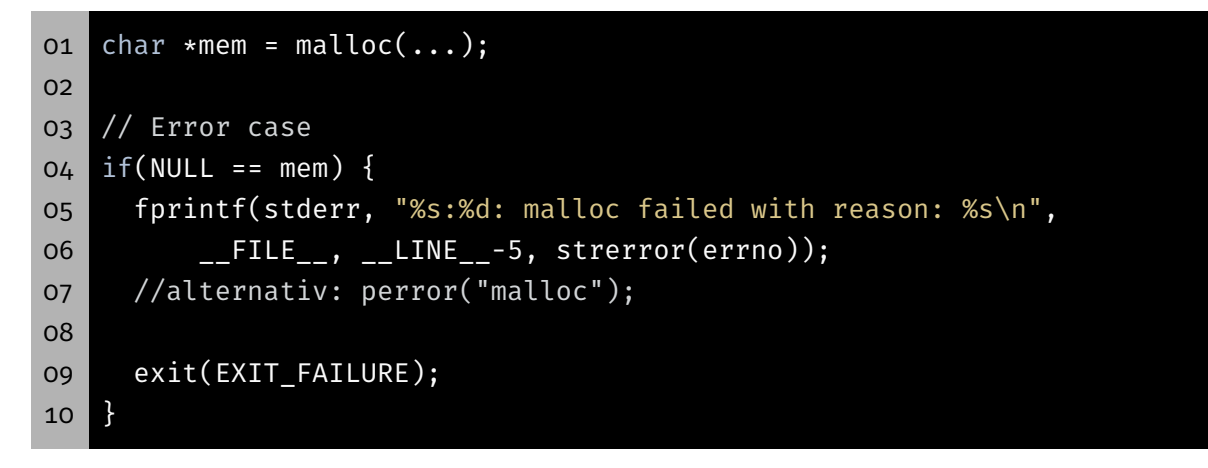

 $\bigoplus$ 

#### Extended Error Handling

- Indicating an error via the return value is not always possible
- Return value EOF: Error case or End-Of-File

```
01 int c;
02 while ((c=getchar()) != EOF) { ... }
03 /* EOF or error? */
```
Detection for I/O streams: ferror(3) bzw. feof(3)

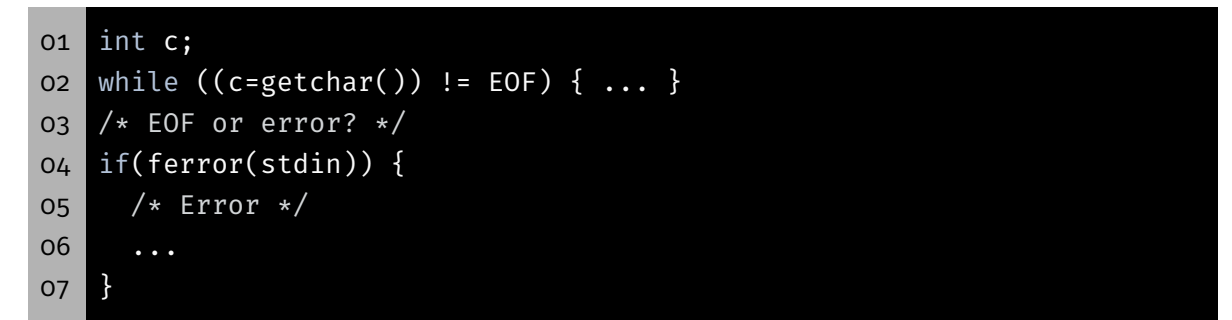

## The Function main()

## The main() Function

- Function main(): Entry point of a C program
- **Signature depends on its usage:** 
	- AVR: Only one program
		- ⇒ void main(void)
	- Linux: Multiple programs
		- $\Rightarrow$  int main(void)
		- ⇒ int main(int argc, char \*argv[])
- **Parameters and return value used for communication**

KD.

- Command line arguments: Parameters for the program
- $\blacksquare$  main() receives them as function parameters:
	- argc: Number of arguments
	- argv: Array of pointers to the arguments
	- ⇒ Array of strings
- First argument: program name

### Command Line Parameters – Example

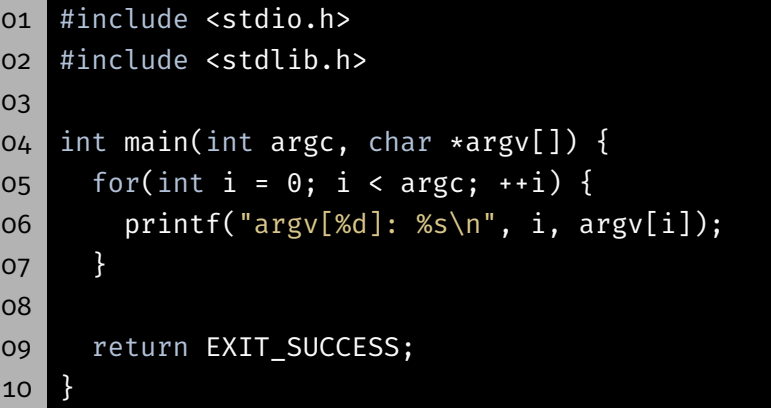

 \$ ./commandline argv[0]: ./commandline \$ ./commandline Hello world argv[0]: ./commandline argv[1]: Hello argv[2]: world

 $\bigoplus$ 

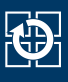

- Return status: Information for the caller
- Usual codes:
	- EXIT\_SUCCESS: Execution succeeded
	- EXIT\_FAILURE: Error occurred

#### Return Status – Example

```
01 #include <stdio.h>
02 #include <stdlib.h>
03
04 int main(int argc, char *argv[]) {
05 if(argc == 1) {
06 fprintf(stderr, "No parameters given!\n");
07 return EXIT_FAILURE;
08 }
09
10 // [...]
11
12 return EXIT_SUCCESS;
13 }
```
 \$ ./exitcode No parameters given! \$ echo \$? **1**  \$ ./exitcode Hello world \$ echo \$? 07 0

## C Strings in Detail

## In Depth: Strings

- char: Single character (e.g. 'a')
- String: Array of chars (e.g. "Hello")
- C: Last char of a string:  $'\0'$ 
	- ⇒ Memory requirement: strlen(s) + 1

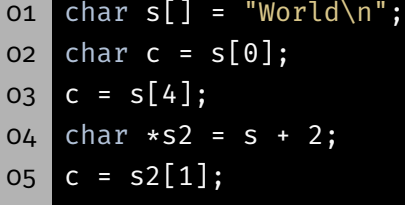

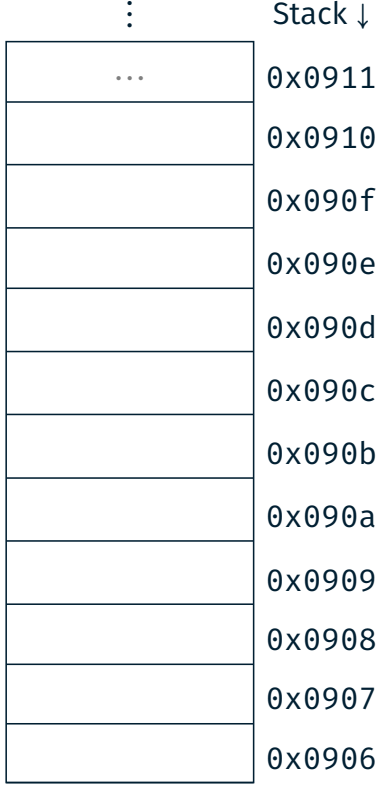

⋮

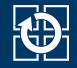

### In Depth: Strings

- char: Single character (e.g. 'a')
- String: Array of chars (e. g. "Hello")
- C: Last char of a string:  $'\0'$ 
	- $\Rightarrow$  Memory requirement: strlen(s) + 1

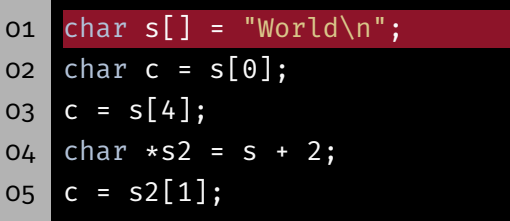

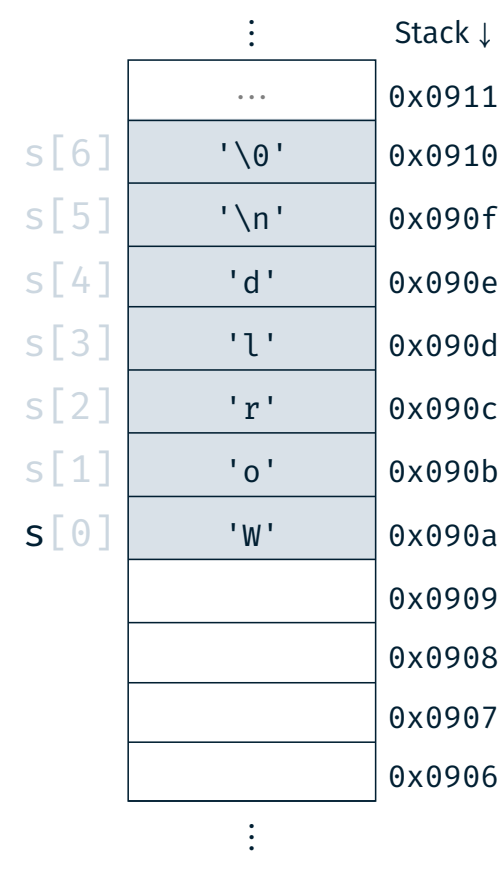

### In Depth: Strings

- char: Single character (e.g. 'a')
- String: Array of chars (e. g. "Hello")
- C: Last char of a string:  $'\0'$ 
	- $\Rightarrow$  Memory requirement: strlen(s) + 1
- o1 char s[] = "World\n";  $02$  char c =  $s[0]$ ;  $03$  c = s[4];  $04$  char  $\star$ s2 = s + 2;  $05$  c =  $s2[1]$ ;

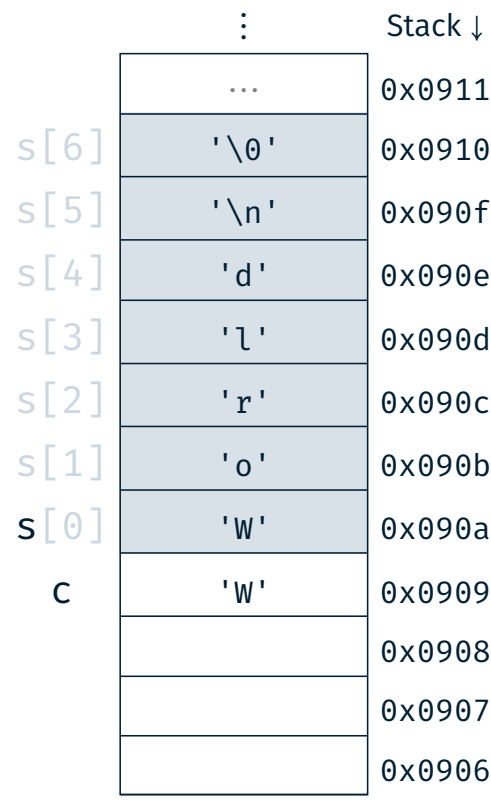

⋮

### 23 砂

### In Depth: Strings

- char: Single character (e.g. 'a')
- String: Array of chars (e. g. "Hello")
- C: Last char of a string:  $'\0'$ 
	- $\Rightarrow$  Memory requirement: strlen(s) + 1
- oi char  $s[] = "World\n"$ ; 02 char c = s[0];  $03$   $c = s[4]$ ;  $04$  char  $*s2 = s + 2;$

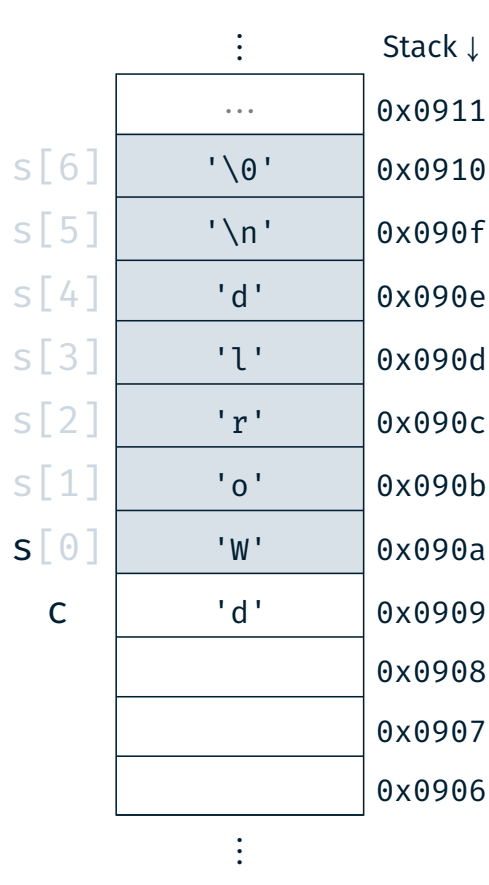

### In Depth: Strings

 $05$  c =  $s2[1];$ 

- char: Single character (e.g. 'a')
- String: Array of chars (e.g. "Hello")
- C: Last char of a string:  $'\0'$ 
	- $\Rightarrow$  Memory requirement: strlen(s) + 1
- oi char  $s[] = "World\n"$ ;
- $02$  char c =  $s[0]$ ;
- $03$  c = s[4];
- $04$  char  $\ast$ s2 = s + 2;
- $05$  c = s2[1];

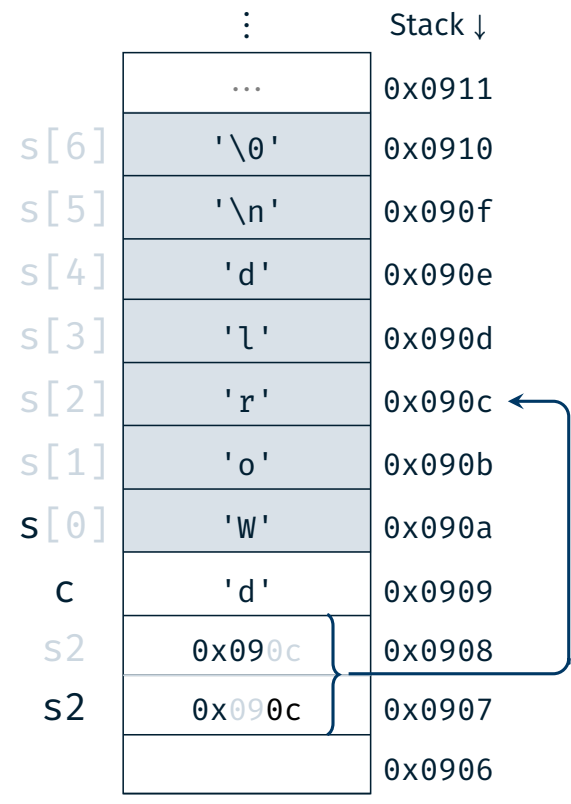

⋮

砂

#### In Depth: Strings

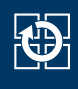

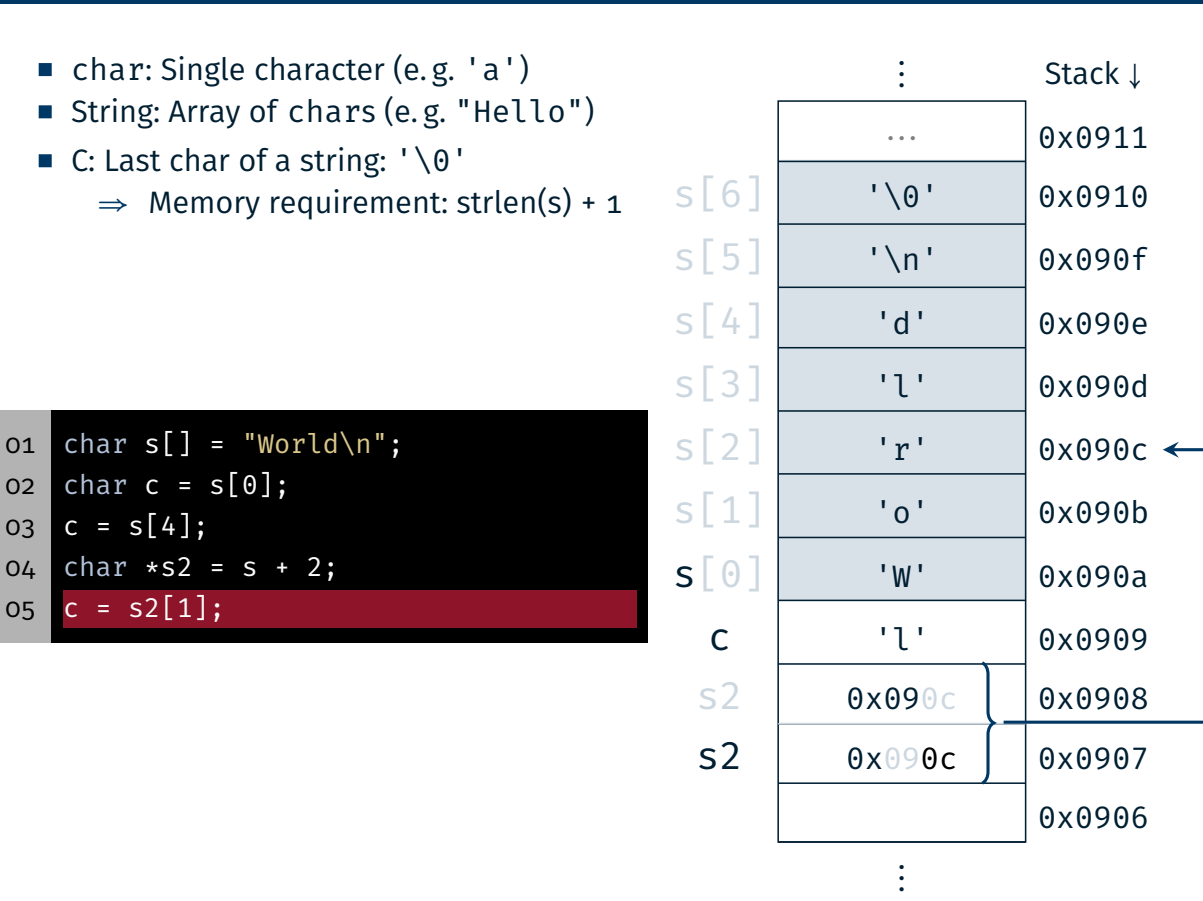

#### String Functions

- size t strlen(const char  $*$ s)
	- Determine the length of a string s (without trailing NULL character)
- char \*strcpy(char \*dest, const char \*src)
	- Copy a string src into a buffer dest (including NULL character)
	- Caution: Buffer overflow ( $\Rightarrow$  strncpy(3))
- char \*strcat(char \*dest, const char \*src)
	- Concatenate a string src after an existing string inside the buffer dest (including NULL character)
	- Caution: Buffer overflow  $(\Rightarrow$  strncat(3))
- Documentation:  $strip(3)$ ,  $strip(3)$ ,  $strict(3)$

23

C)

## String Functions – Exmaple

```
01 #include <stdio.h>
02 #include <stdlib.h>
03 #include <string.h>
04
05 int main(void) {
06 const char *hello = "Hello";
07 const char *spic = "SPiC";
08
09 char altered_string[11]; // Space for "Hello SPiC"
10
11 strcpy(altered_string, hello); // "Hello"
12 strcat(altered_string, " "); // "Hello "
13 strcat(altered_string, spic); // "Hello SPiC"
14 strlen(altered_string); // -> 10
15
16 return EXIT_SUCCESS;
17 }
```
t.

### Assignment: concat

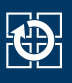

- Concatenate the passed command line arguments into a single string and output of this string
- Procedure:
	- determine the required length
	- allocate the buffer dynamically
	- fill the buffer step by step
	- output the string on stdout
	- free the dynamically allocated buffer
- Re-implement the string library functions (from string.h):
- Important: identical behaviour (even in case of an error)

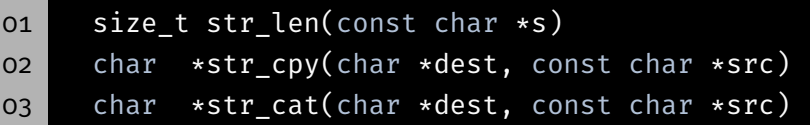

Dynamic Management of Memory

- malloc(3) allocates memory on the heap
	- **Figure 1** reserves a minimum of size bytes of memory
	- returns a pointer to the start of the allocated memory
	- can potentially return an error
- $\blacksquare$  free(3) frees the allocated memory again

```
oi char* s = (char *) malloc(...);
02 if(s == NULL) {
03 perror("malloc");
04 exit(EXIT_FAILURE);
05 \rightarrow06
07 // [...]
08
09 free(s);
```
26

KD.

## Hands-on: Buffer Overflow

Hands-on: Buffer Overflow

# 梅

#### Program secured with a password

- 01 # Usage: ./print\_exam <password>
- 02 ./print\_exam spic
- 03 Correct Password
- 04 Printing exam...

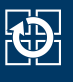

#### **Program secured with a password**

- # Usage: ./print\_exam <password> ./print\_exam spic
- Correct Password
- Printing exam...
	- Unchecked user inputs  $\Rightarrow$  buffer overflow

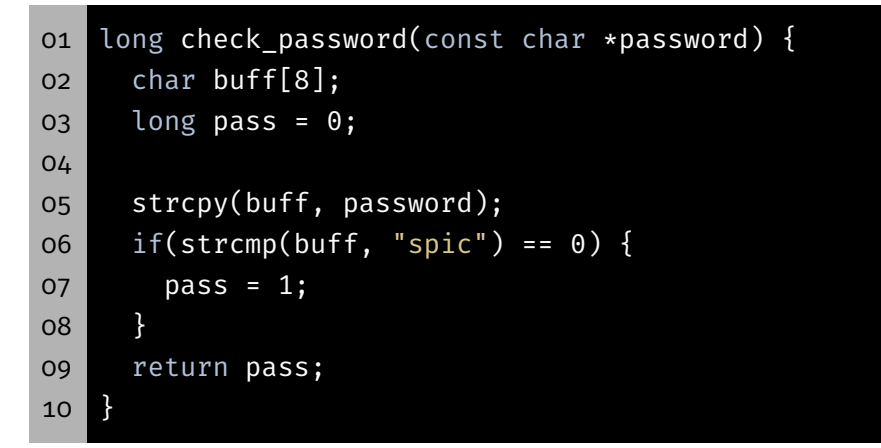

#### Hands-on: Buffer Overflow

- **Program secured with a password**
- # Usage: ./print\_exam <password>
- ./print\_exam spic
- Correct Password
- Printing exam...
	- Unchecked user inputs  $\Rightarrow$  buffer overflow

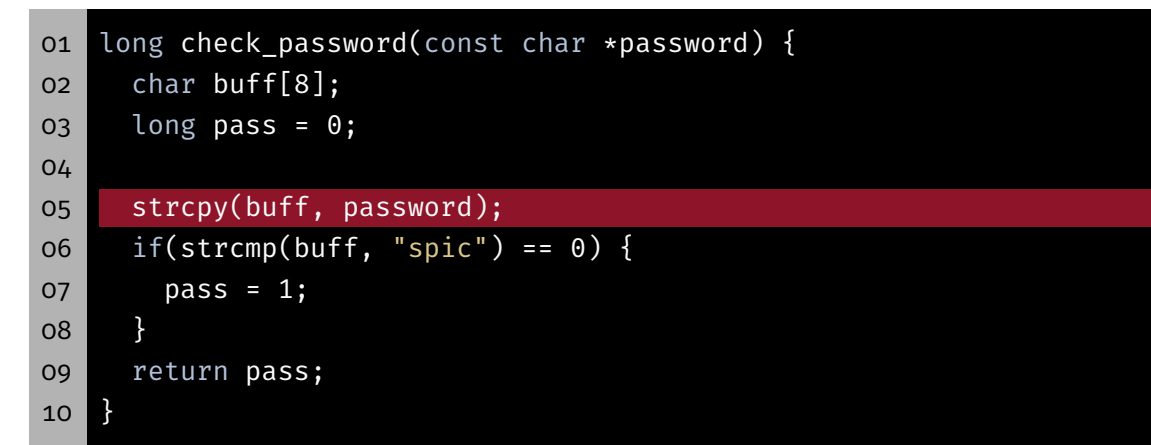

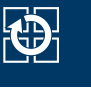

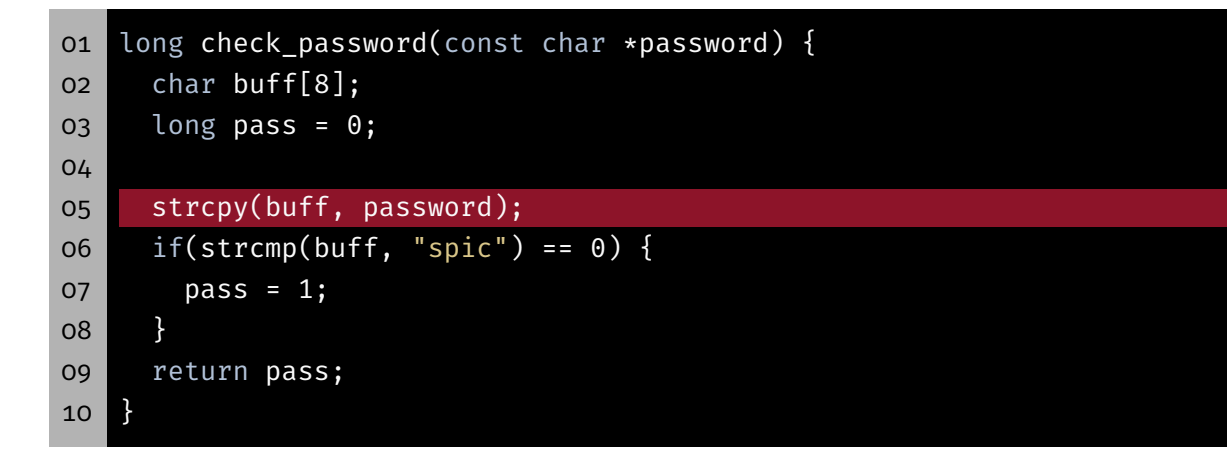

- **Possible solutions** 
	- Check the user input
	- Allocate the buffer dynamically
	- Use of secure library functions  $\Rightarrow$  z.B. strncpy(3)

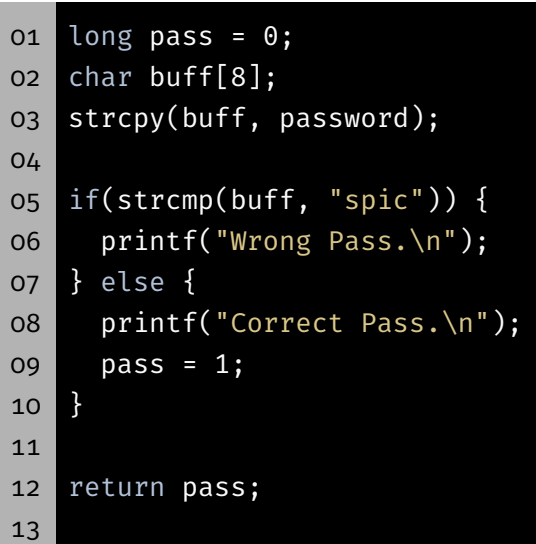

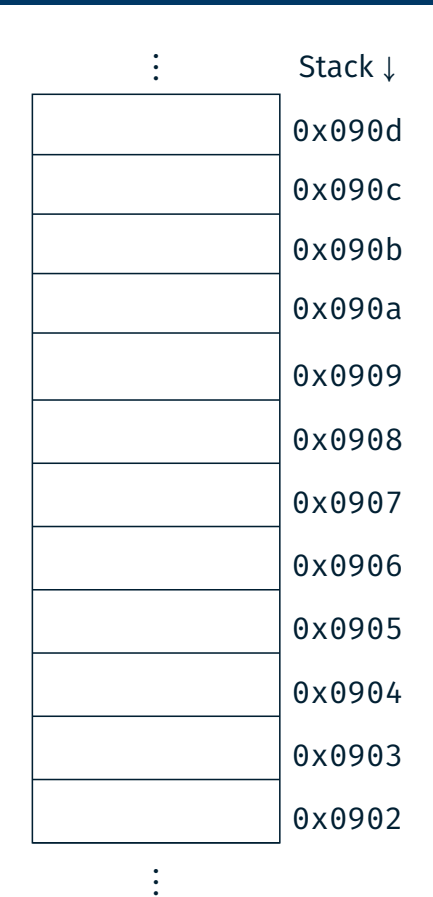

砂

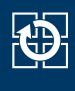

⋮ Stack <sup>↓</sup>

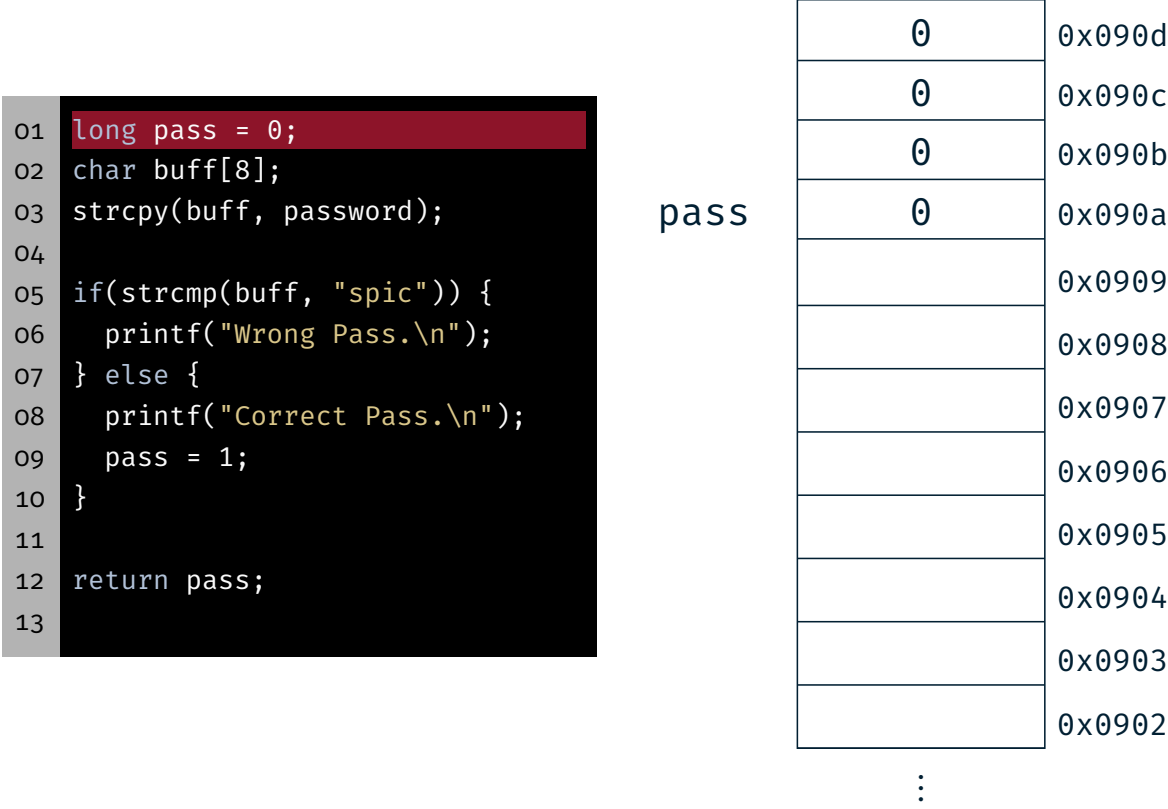

## Buffer Overflow

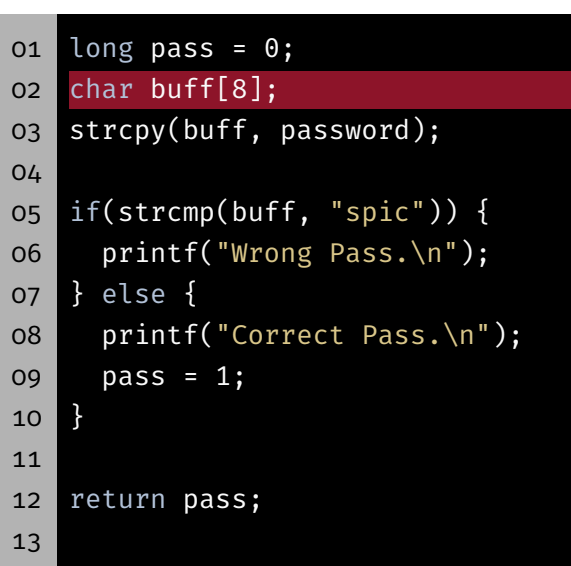

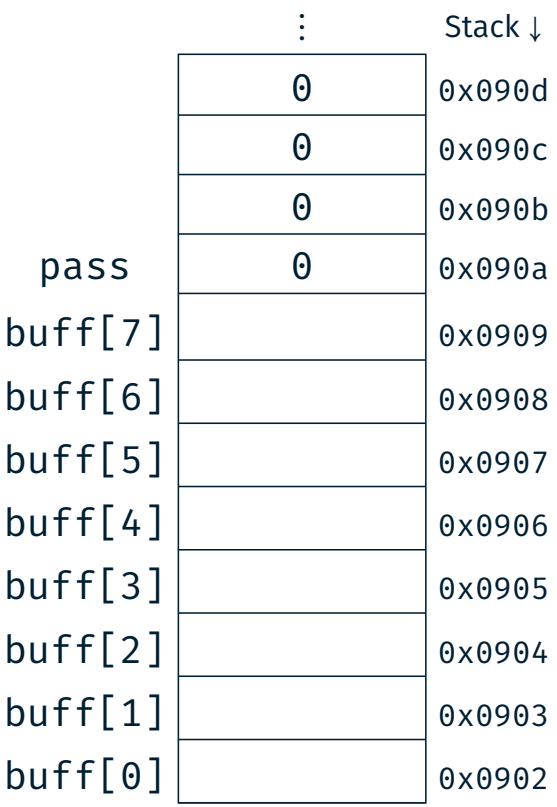

⋮

31

 $\bigoplus$ 

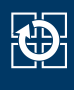

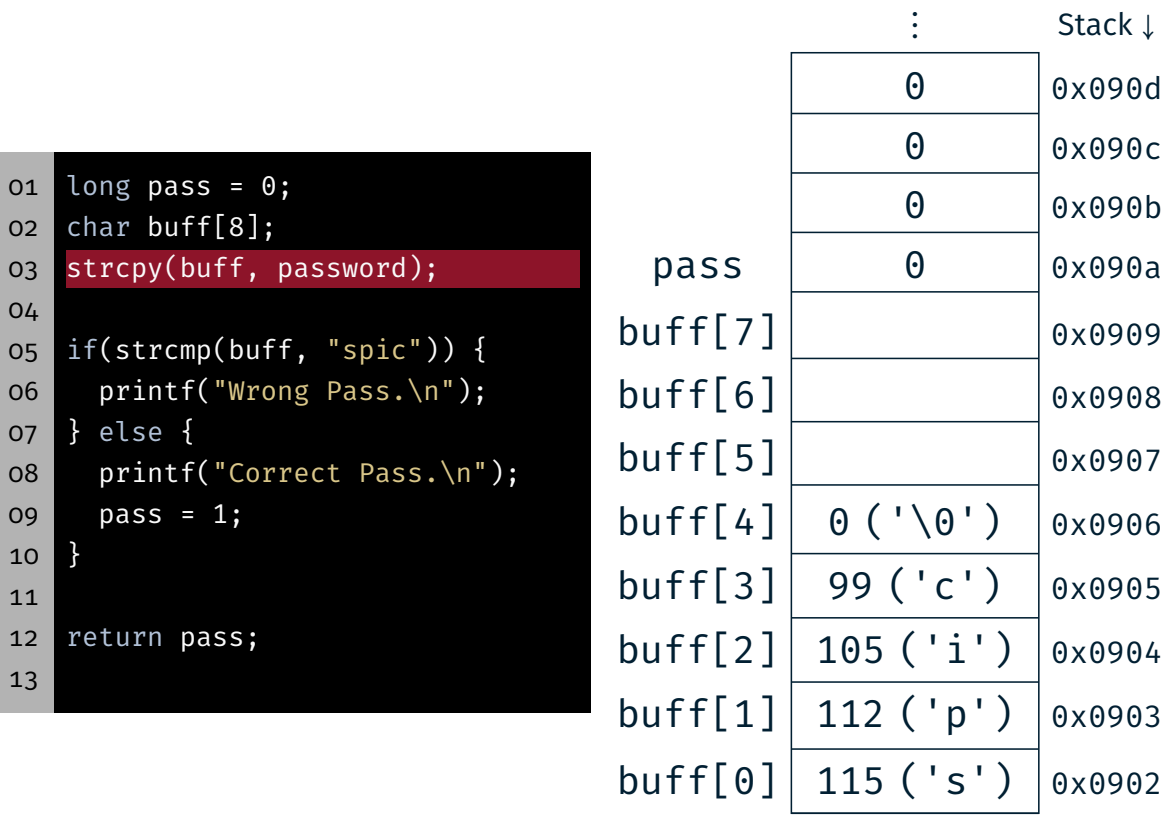

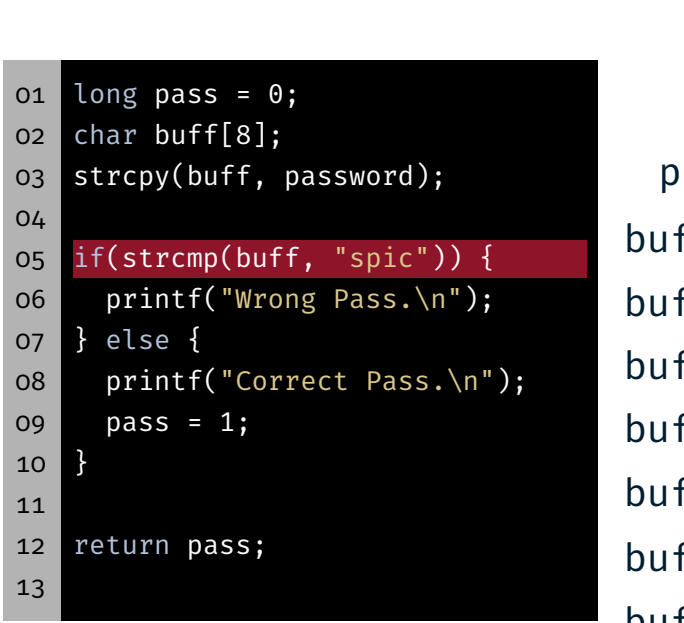

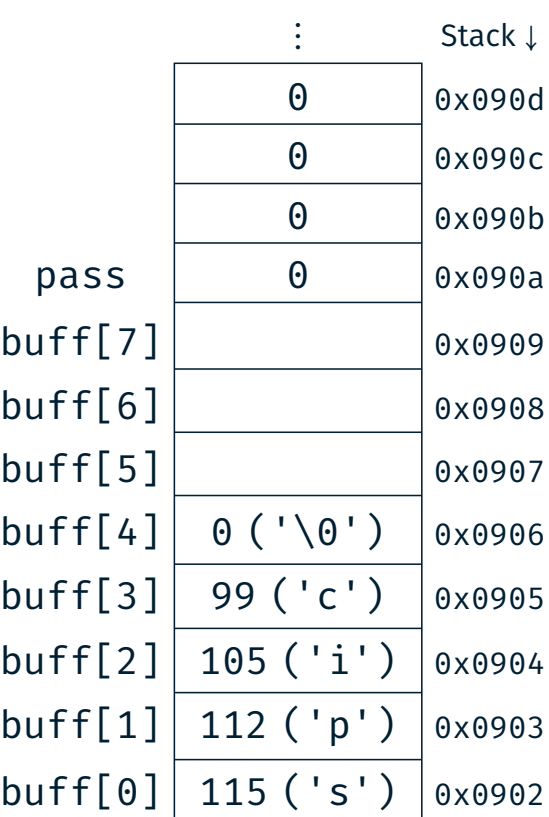

 $\ddot{\cdot}$ 

 $\ddot{\cdot}$ 

 $\bigoplus$ 

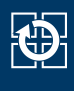

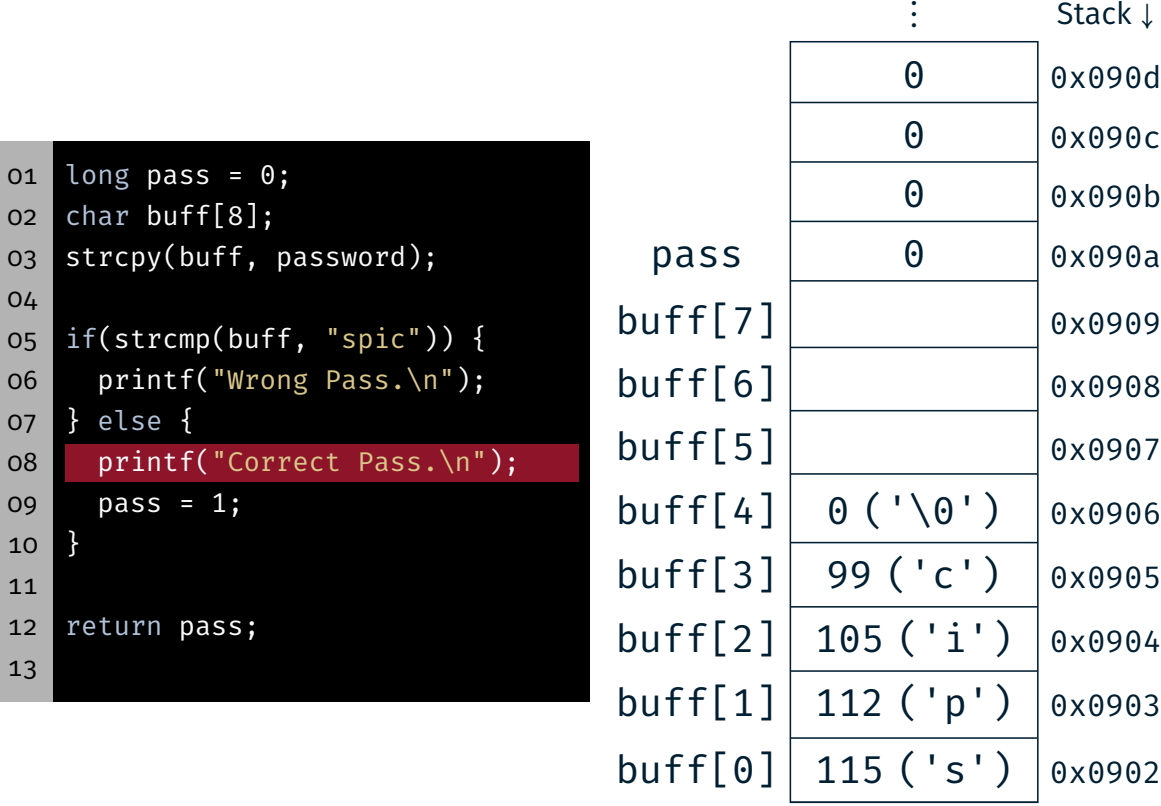

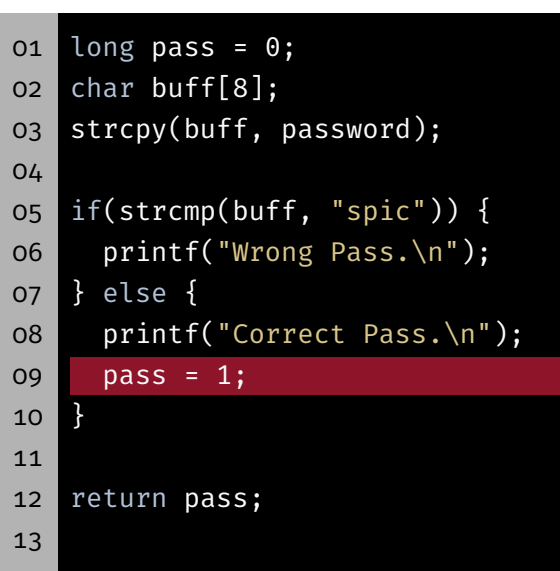

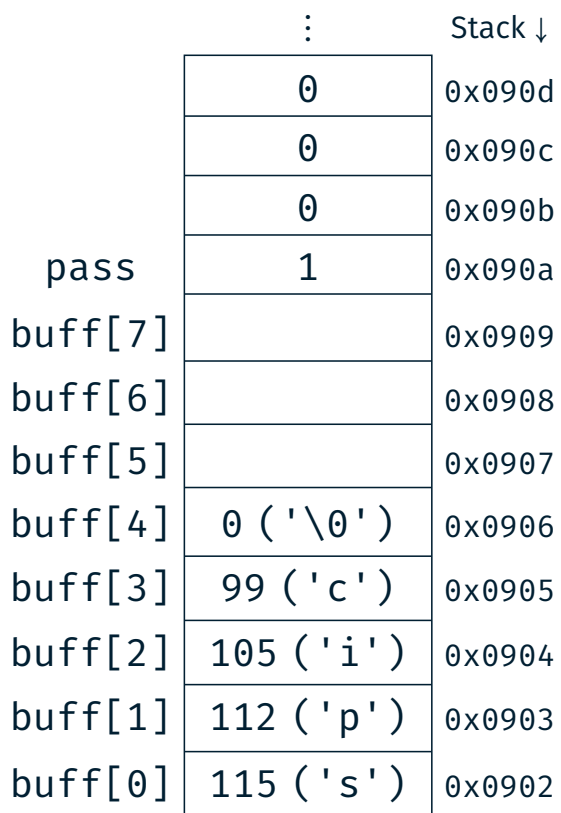

 $\vdots$ 

 $\vdots$ 

31

鹭

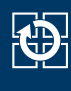

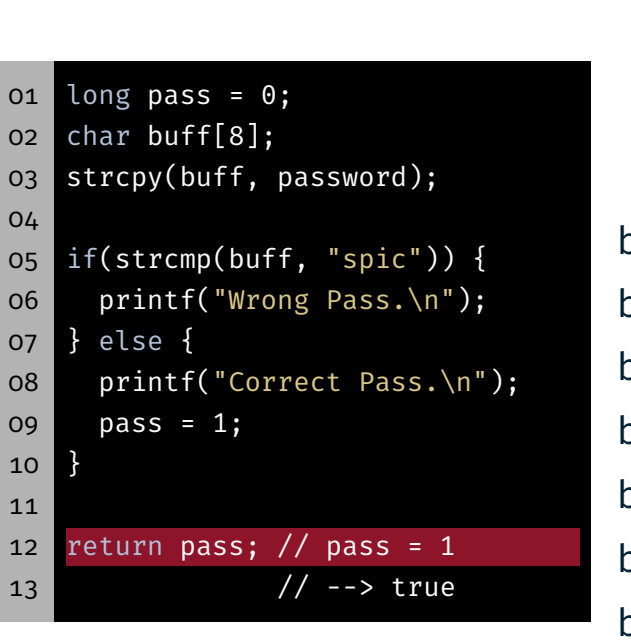

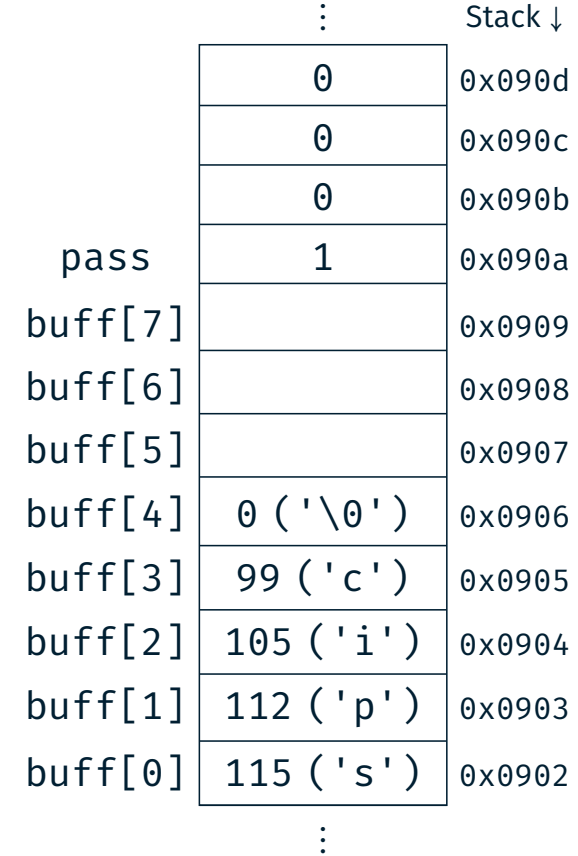

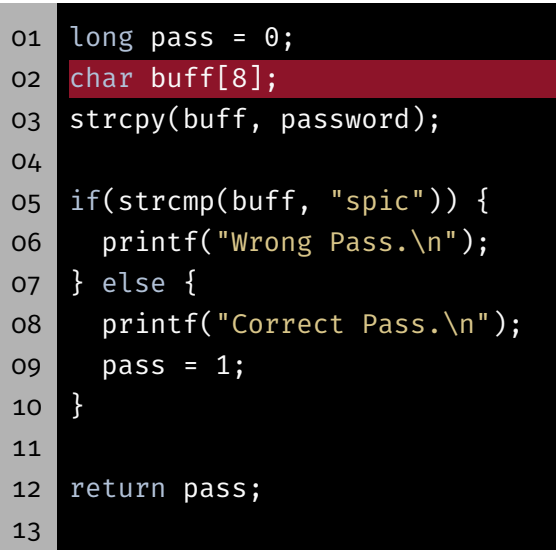

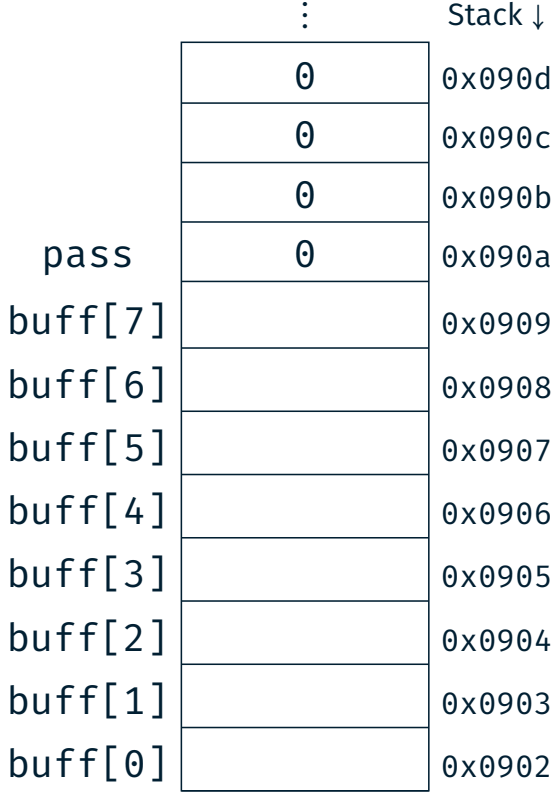

⋮

31

 $\bigoplus$ 

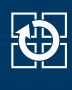

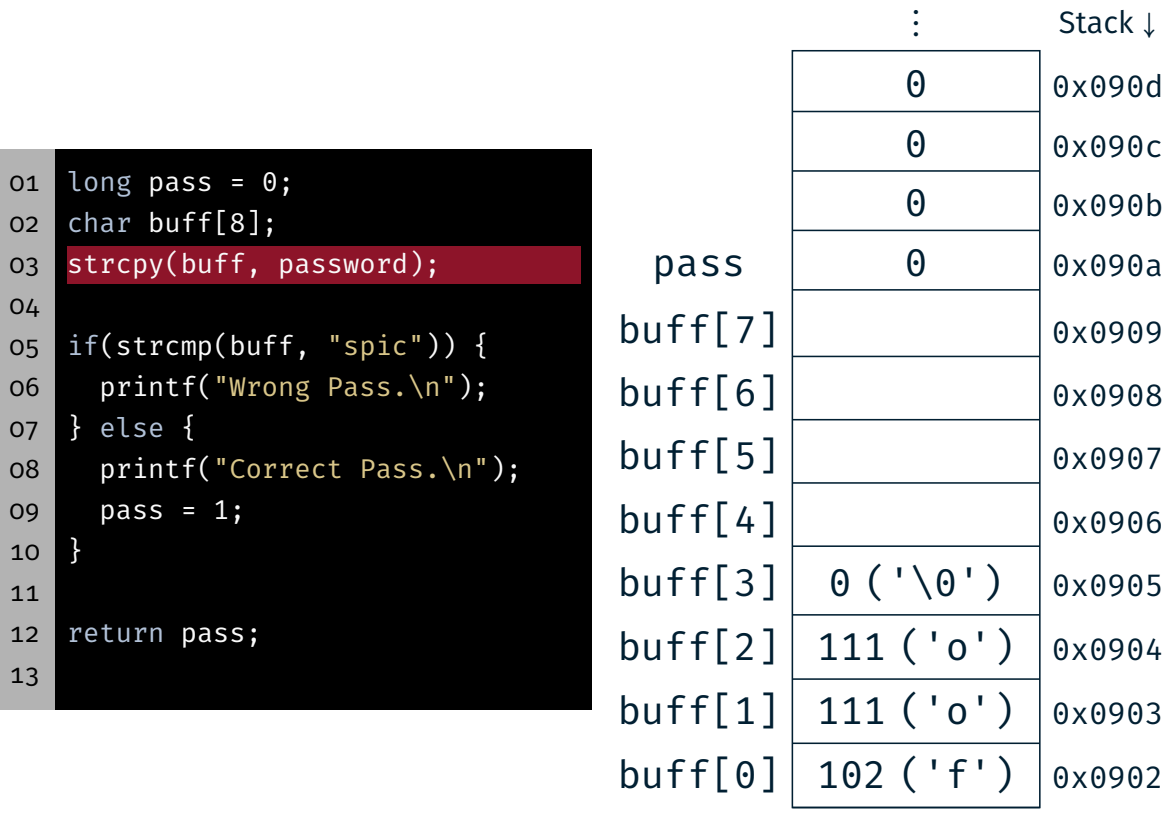

01 lo 02 ch

04

 $07$  }

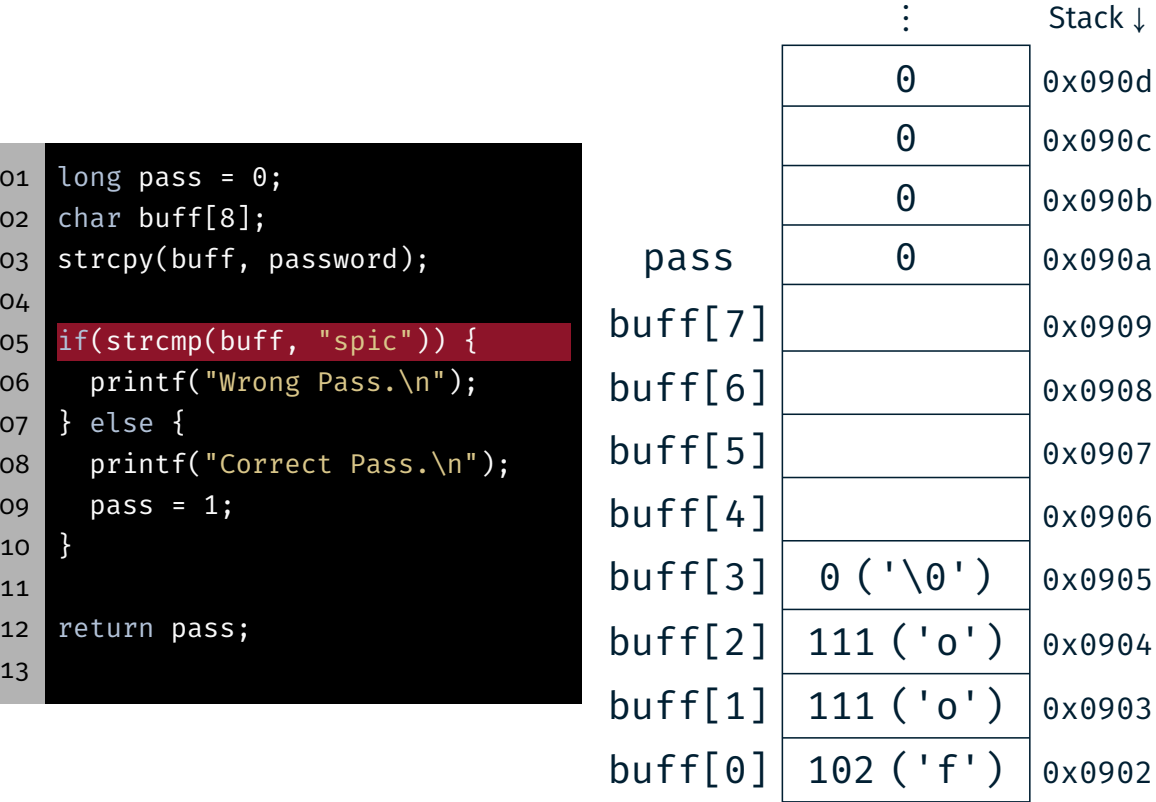

 $\vdots$ 

 $\vdots$ 

图

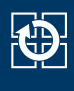

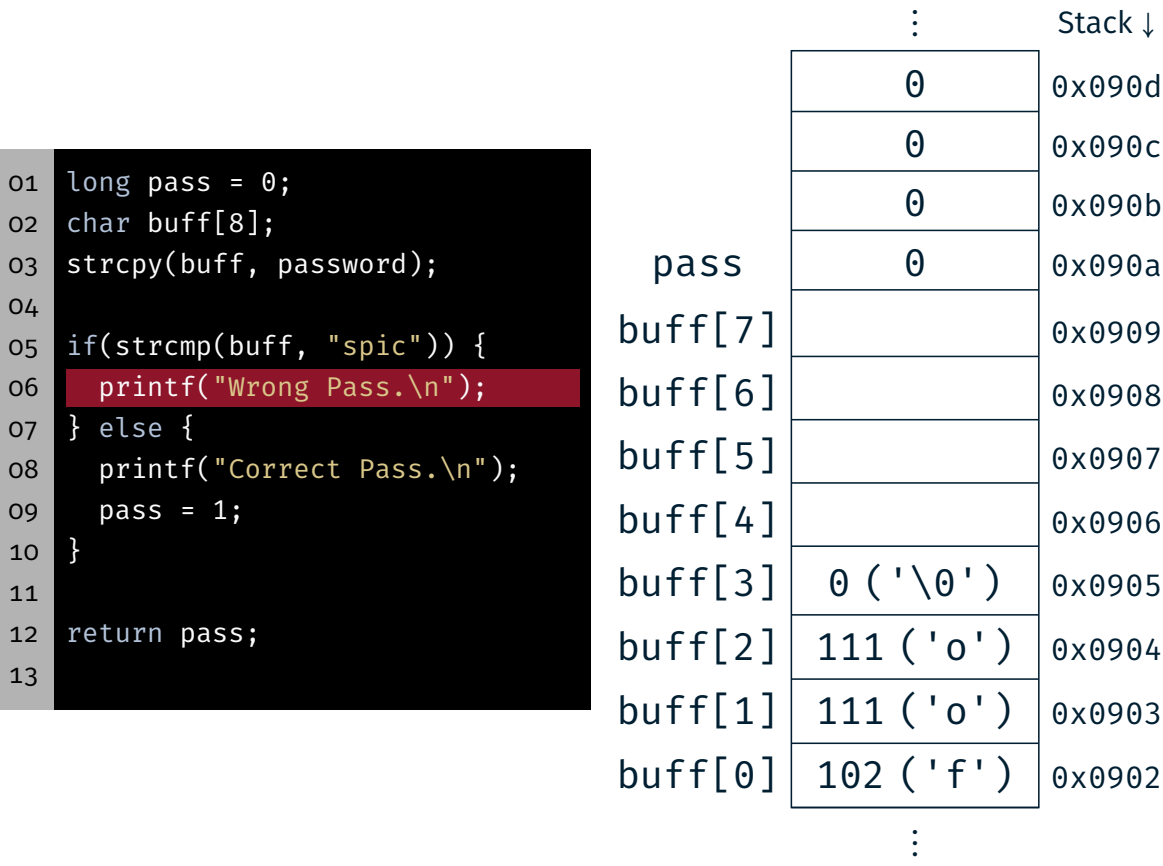

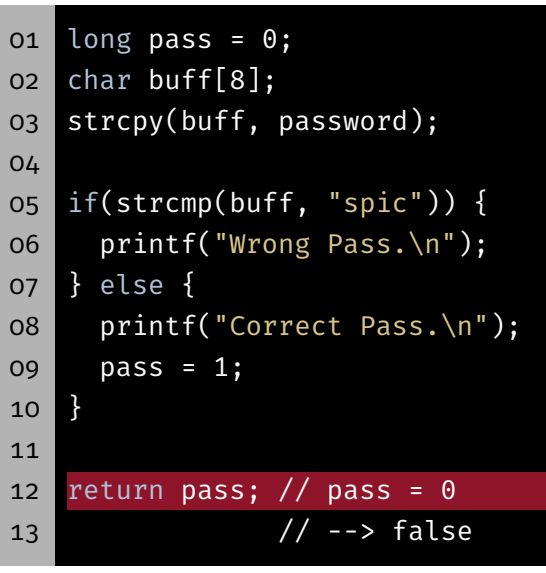

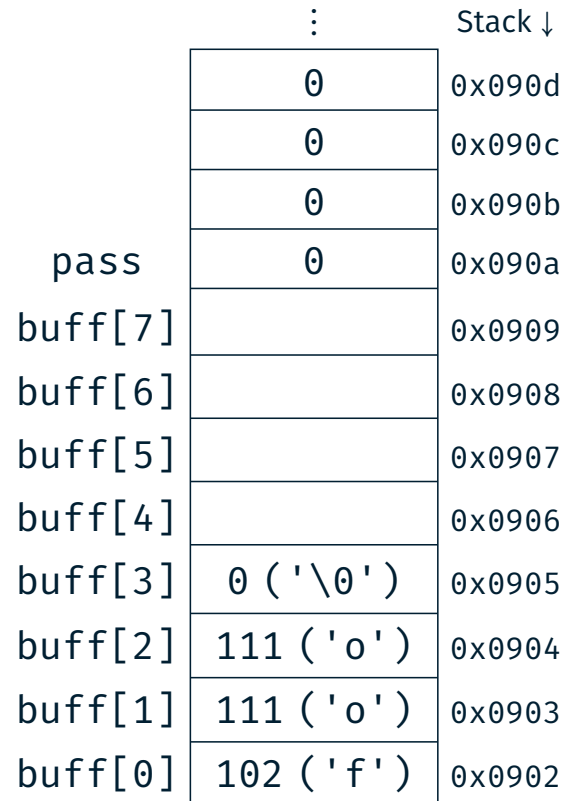

 $\vdots$ 

31

 $\bigoplus$ 

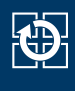

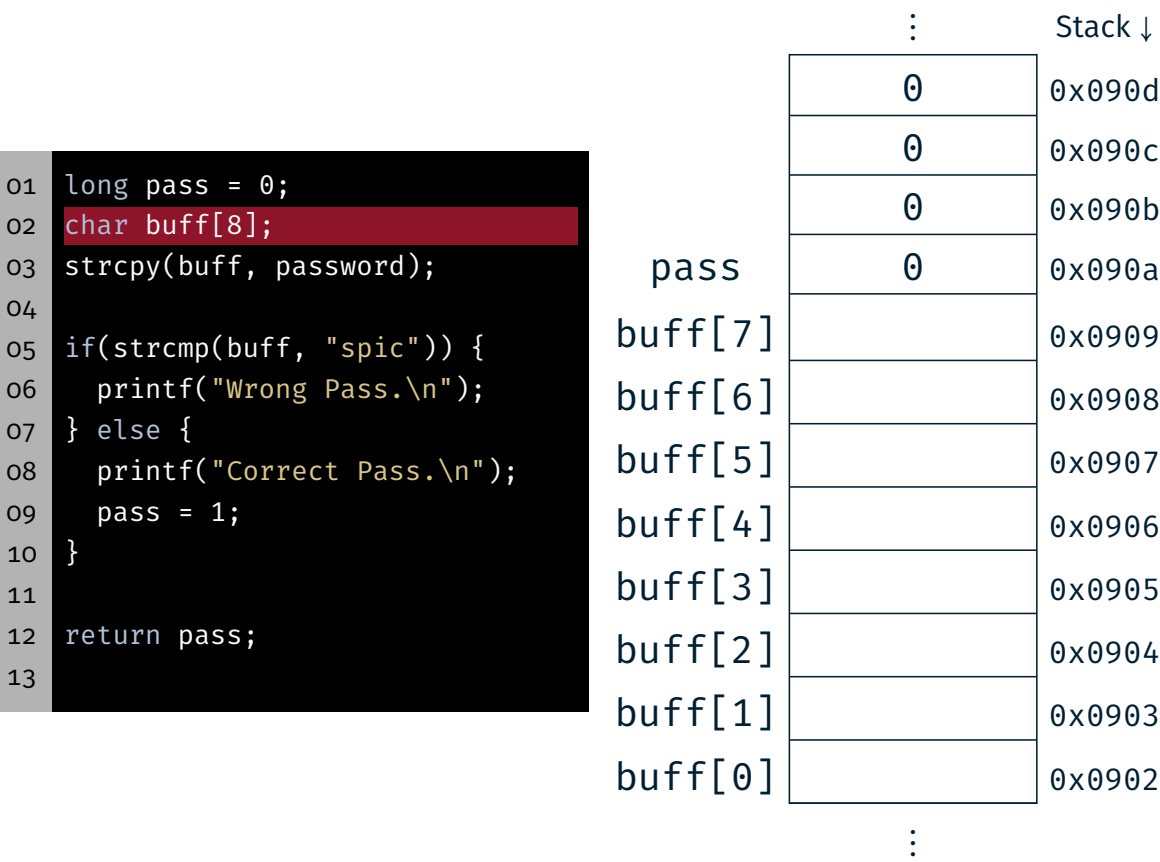

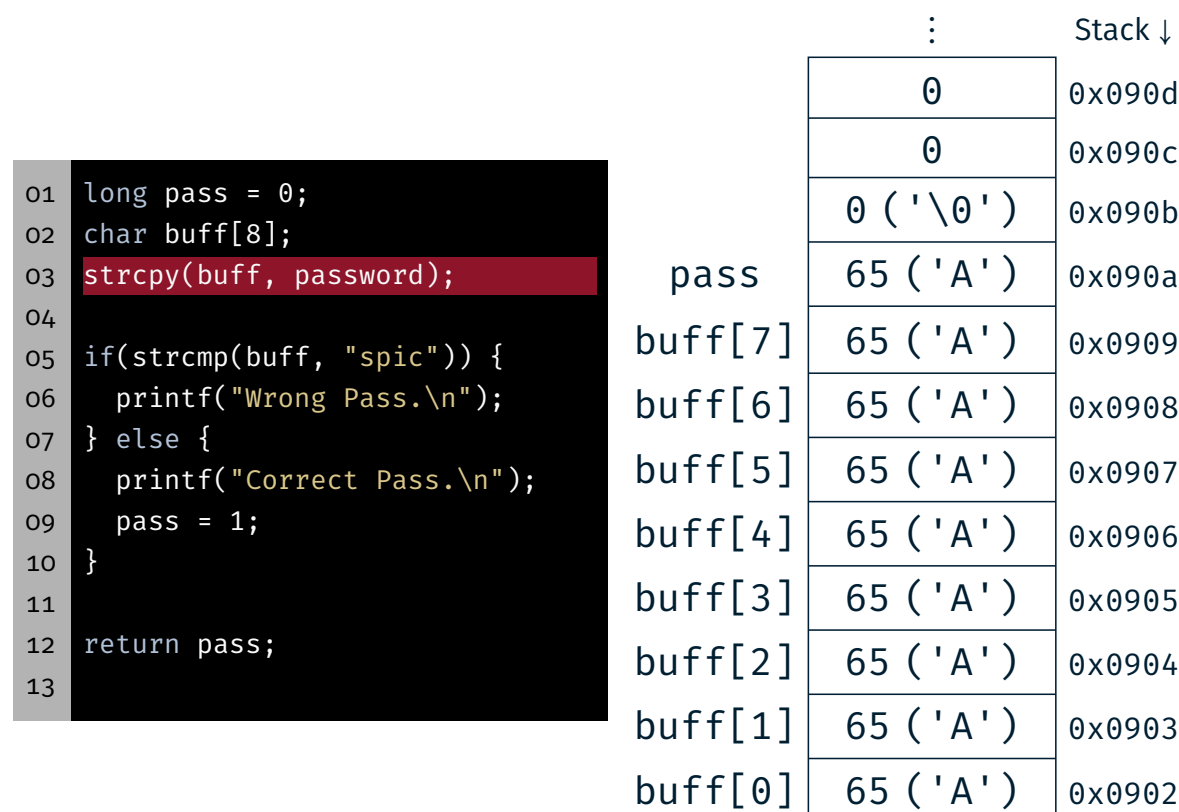

31

 $\bigoplus$ 

⋮

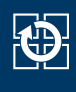

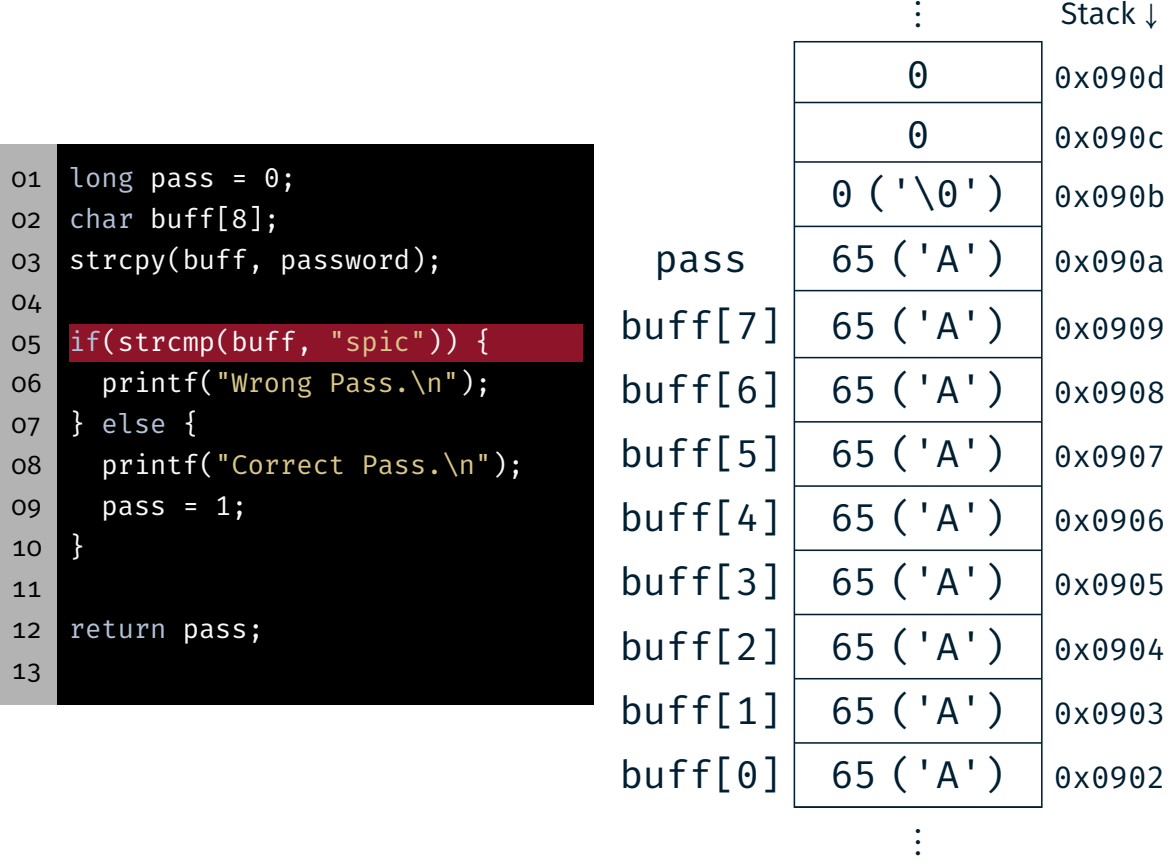

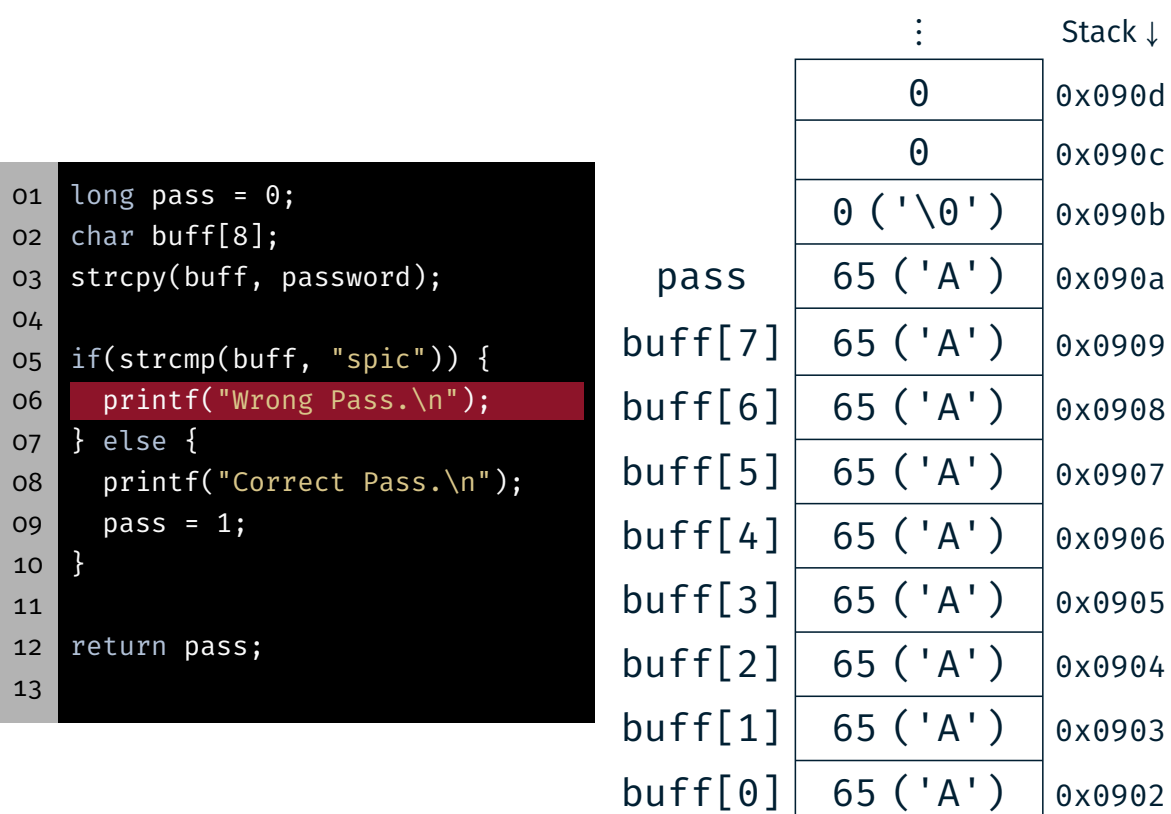

31

 $\bigoplus$ 

⋮

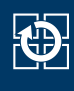

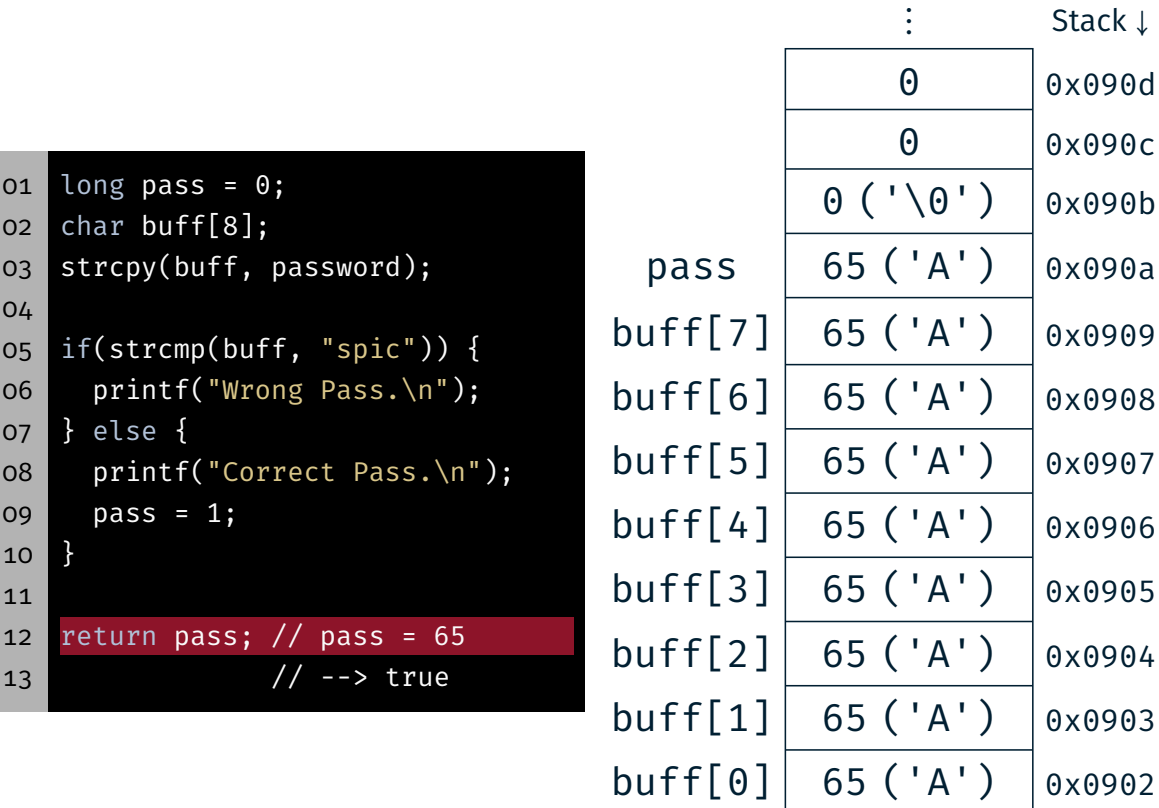

 $\vdots$ 

# Hands-on: Linux, GCC & Valgrind

Screencast: https://www.video.uni-erlangen.de/clip/id/18667

砂

- *Only online!*
- Goals:
	- Use SPiC IDE for Linux
	- Compile program from the command line
	- Practice th use of valgrind